# Zoom "Cheat Sheet"

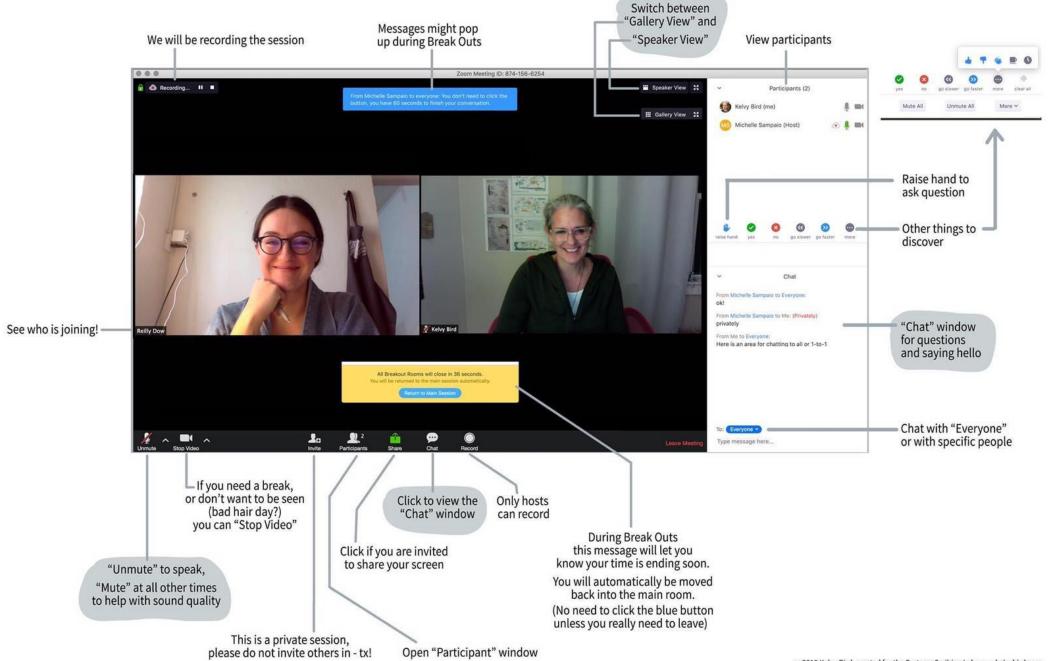

Virtual Training – April 2020 Zoom Tips

## **Breakout Rooms**

In order to create smaller groups within your session you can use the feature of Breakout Rooms.

If you have set required registration for your session, groups can be set up before the meeting. However, you can also set them up quickly during the session.

As the Host when you click the **Breakout Rooms button (1)** you will get the option to choose how many rooms you wish to create, then to choose whether people are allocated to those rooms manually or automatically. Click **Create Rooms (2)**.

Breakout rooms can then be renamed and participants can be moved between rooms (for example if you wish to have particular facilitators in rooms). Once ready, click **Open All Rooms (3).** 

During Breakout Rooms, Hosts are able to **broadcast a message** to all **(4)**.

When you wish to close Breakout Rooms, click the option to 'Close All Rooms' (5) this then gives all rooms a 60-second warning to return to the main session.

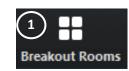

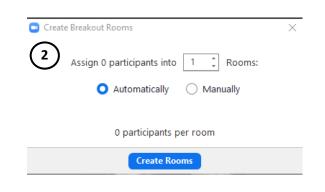

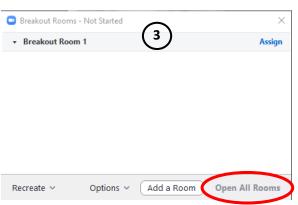

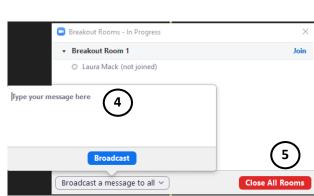

## Non-verbals & Reactions

Non-verbals (once activated in your settings) can be used by your participants to share how they are feeling or finding the session. These can be viewed in the participants window.

These include: Go slower, Go faster, Need a Break, and Yes / No.

There are two reactions participants can use during sessions; an applause and a thumbs up.

Participants are also able to raise their hand if they have a question.

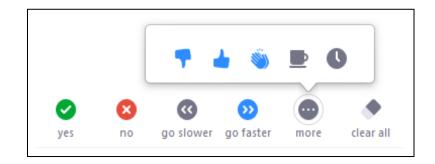

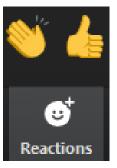

Have a plan!

Keep it simple

Run as a team!

Chat

Stop Video

Make Host

Remove

Unmute Al

Make Co-Host

Put in Waiting Room

0 0

Participants (2)

Person 1 (Host, me)

Mute All

Person 2

## Tips to be a great host:

- > Organise sessions in 'chunks' no longer than 90 minutes. If you were planning to organise a full day training session, perhaps change it to 3 x 90-minute sessions across 3 days with homework / practice time in-between. Or if you would like multiple sessions in the same day, make sure the chunks have large breaks in-between (at least 30 minutes)
- Prepare a plan / agenda for the session and try to keep to those times as much as possible. Prepare, process, rehearse.
- ➤ Have a team help coordinate the session (**3E's**) and make these people your co-hosts:
  - o **Executive** present the content, lead the session
  - **Engineer** manage technology, slides, breakout rooms, and troubleshoot participants. Could also be responsible for admitting participants from the waiting room
  - Engager pay attention to tone and engagement, monitor the chat function, watch non-verbals and reactions, send links to resources

#### The 4D's:

- 1. Design 3. Do it
- 2. Dry-run 4. Debrief

### 4Ts of facilitation:

- keep to TASK
- get all TALKING
- keep to **TIME**

Save Chat

TRACK discussion

Decide ahead of the meeting whether you would like participants to be muted throughout (you can 'Mute all' upon entry), or whether you encourage the use of video (you may prefer to see people or you may find it distracting).

### **Energisers / interactive activity** to use throughout the session:

- Polls
- Everyone to close their eyes notice breathing, focus on purpose of the session, notice pulse, open eyes
- Find something in the room
- Draw / write and show
- Group photo
- Stand up / wriggle / stretch
- Video off for 60secs

The **chat history can be saved** at the end of the session to circulate / take notes from (see right).

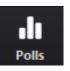

Share screen – can be used to display a presentation, show videos or images, or to use the whiteboard.

Share Screen

Expect the unexpected... but allow for it!

Recording the session – this feature can be switched on automatically when scheduling a meeting or can be manually switched at when you wish to begin recording. Recordings will either be saved onto the computer of the 'recorder' or in the cloud, and can be edited after the session. The recording feature is great if you have colleagues in different time zones.

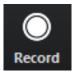

Participant Can Chat With:

No One
Host Only
Everyone Publicly

Everyone Publicly and Privately

To: Everyone 

Type message here...

More

Be aware of your body language

– sit forward, look at the screen,
facial expressions

Mute if you are not

# **Participants Tips:**

Some quick tips to be a great virtual meeting participant:

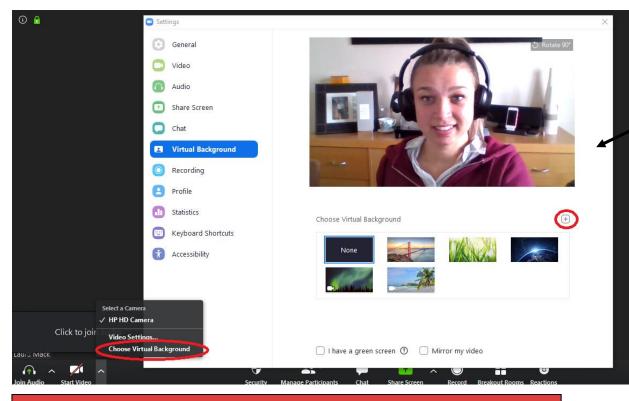

• Interact during the session – use <u>reactions and non-verbals</u>, ask questions via chat, engage with the session

• Rename yourself, especially during sessions with other organisations, to *Name* (*Organisation*)

For example Laura (UNEP-WCMC)

Participants (1)

Host (Host, me)

Rename

Edit Profile Picture

- Use a **headset** instead of your computer's microphone and speaker
- Use your camera where possible
  - Virtual backgrounds are good if your real background is
     distracting or there are others in the room (see image left showing how to set a pre-set virtual background or how to add your own image)

Be conscious of where you are looking (at camera vs at screen), it may seem you are not engaging with the session when looking away from camera but it is difficult to watch the session when talking directly to camera.

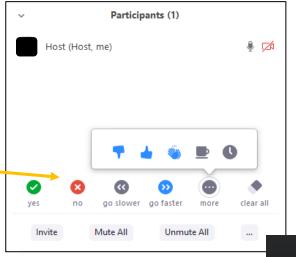

You can quickly and temporarily unmute yourself by holding the spacebar

SMILE!!

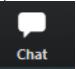

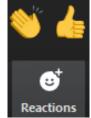

Any further questions, do not hesitate to contact me on: laura.mack@unep-wcmc.org